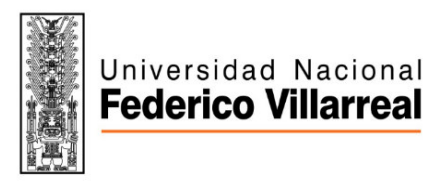

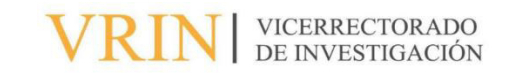

# FACULTAD DE INGENIERIA GEOGRAFICA, AMBIENTAL Y ECOTURISMO GENERACION DE LA CARTOGRAFIA BASICA PARA LA VIABILIDAD DE LA INSTALACIÓN DE UN PARQUE EÓLICO EN PUNTA LOMITAS EN EL DISTRITO OCUCAJE-ICA

Línea de Investigación: Biodiversidad, Ecología y Conservación

Informe del Trabajo de Suficiencia Profesional para optar el Título Profesional de

Ingeniero Geógrafo

**Autor:**

Arce Braul, Christian Manuel

**Asesor:**

Llactayo Leon, William Augusto

(ORDCID: 0000-0003-0508-5472)

**Jurado:**

Nizama Espinoza, Victor

Fernandez Ybarra, Felicita Nancy

Gonzales Alarcon, Angelino Oscar

Lima-Perú

2023

# <GENERACION DE LA CARTOGRAFIA BASICA PARA LA VIABILIDAD DE LA INSTALACIÓN DE UN PARQUE EÓLICO EN PUNTA LOMITAS EN EL DISTRITO OCUCAJE-ICA"

INFORME DE ORIGINALIDAD

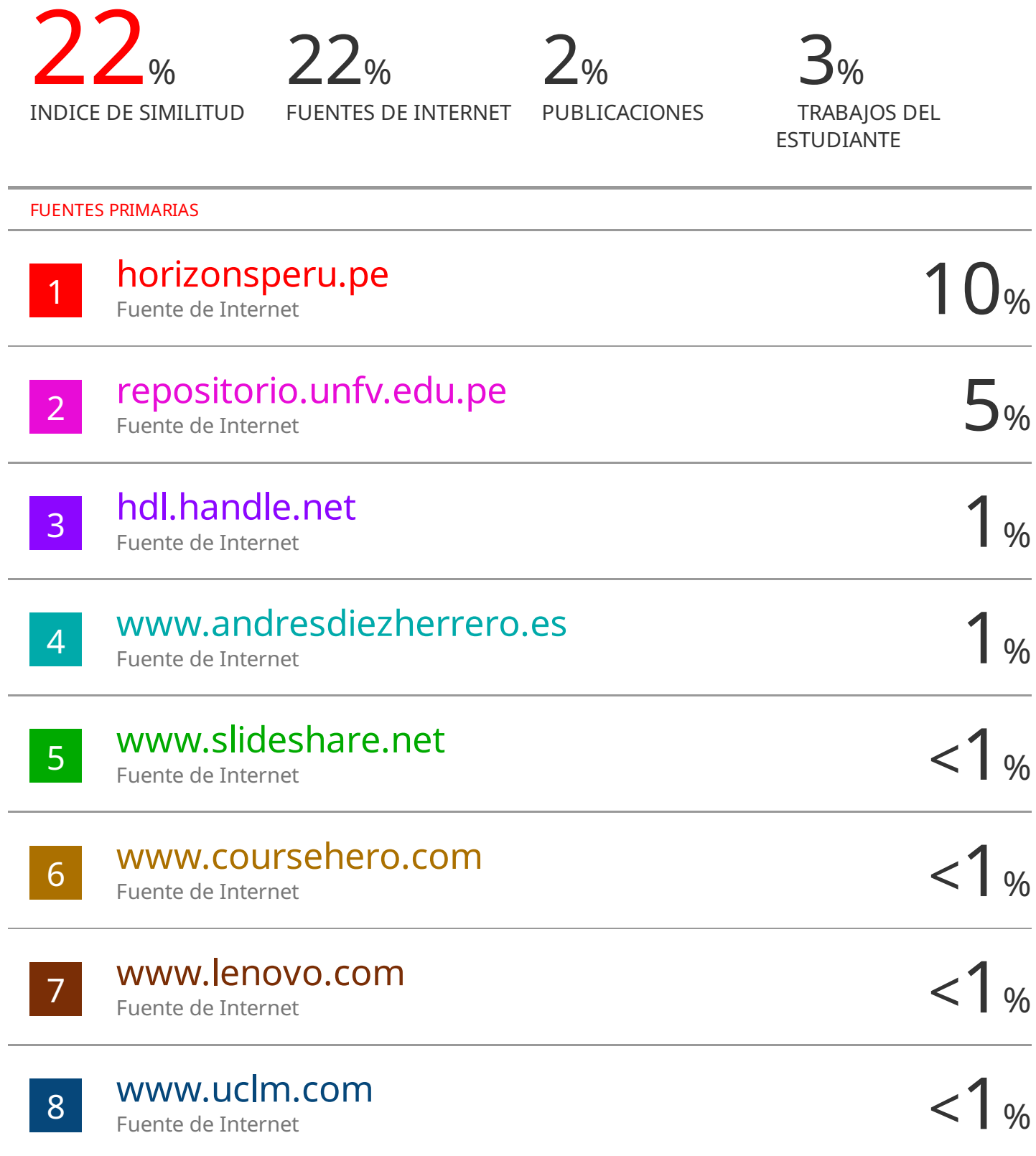

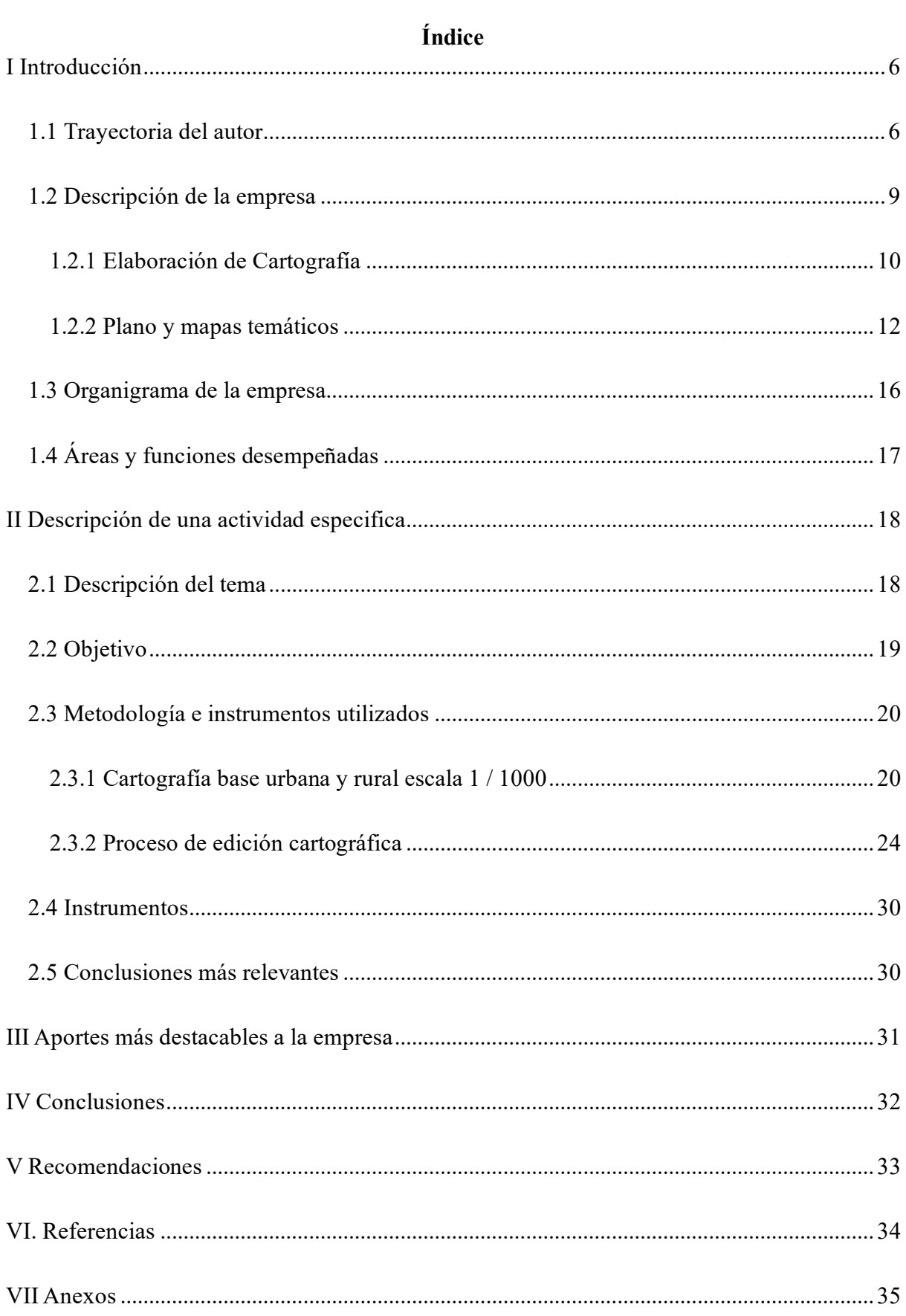

#### **Resumen**

En el siguiente informe describiré el estudio que se hizo para determinar la viabilidad para la instalación de un parque eólico en Punta Lomitas en el distrito Ocucaje-Ica, este proyecto se desarrolló con el objetivo de analizar los accesos más viables para la instalación de un parque eólico en Punta Lomitas mediante un servicio de levantamiento topográfico con empleo de tecnología láser imaging detection and ranging (Lidar) y fotogrametría ambas combinadas para generar una cartografía digital, y así poder determinar si es accesible llegar a esta zona. Para la digitalización cartográfica utilizamos métodos cualitativos y cuantitativos siguiendo las normas para el manejo de la información geográfica ISO 19100 y la ISO 19126 y la norma "Especificaciones técnicas para la producción de cartografía básica escala 1:1 000" del IGN, obteniendo como resultados una cartografía básica limpia y precisa con la cual se pudo hacer el estudio de la factibilidad de este proyecto, determinando los posibles accesos para una futura construcción de una vía que permita llevar los instrumentos necesarios para desarrollar dicho proyecto eólico. En el futuro este parque beneficiará al medio ambiente permitiendo una reducción de emisiones de 230 mil toneladas de CO2 al año, generando 100% de energía renovable con 50 aerogeneradores y dos sub estaciones eléctricas.

*Palabras clave:* aerogeneradores, cartografía digital, tecnología Lidar

#### **Abstrac**

In the following report I will describe the study that was done to determine the viability for the installation of a wind farm in Punta Lomitas in the Ocucaje-Ica district, this project was developed with the objective of analyzing the most viable accessories for the installation of a park . wind energy in Punta Lomitas through a topographic survey service using laser image detection and ranging technology (Lidar) and photogrammetry, both combined to generate digital mapping, and thus be able to determine if it is accessible to reach this area. For cartographic digitization we use qualitative and quantitative methods following the standards for the management of geographical information ISO 19100 and ISO 19126 and the standard <Technical specifications for the production of basic cartography scale  $1:1\ 000$ " of the IGN, obtaining as results a clean and precise basic cartography with which the feasibility study of this project could be carried out, determining the possible accesses for a future construction of a road that allows carrying the necessary instruments to develop said wind project. In the future, this park will benefit the environment by allowing a reduction in emissions of 230 thousand tons of CO2 per year, generating 100% renewable energy with 50 wind turbines and two electrical substations..

Keywords: digital cartography, Lidar technology, wind turbines.

#### **I Introducción**

#### **1.1 Trayectoria del autor**

Soy egresado de la universidad nacional Federico Villarreal de la carrera ingeniería Geográfica en el año 2018, actualmente estoy llevando mi último ciclo en el instituto Servicio Nacional de Capacitación para la Industria de la Construcción (SENCICO) en la carrera técnica de Geodesia y Topografía, hoy me encuentro trabajando como la persona responsable a cargo del área del Departamento de edición cartográfica en la empresa Horizons South América S.A.C. la cual está especializada en hacer servicios cartográficos para distintos proyectos, ya desde el año 2019 me uno a esta gran empresa hasta la actualidad cumpliendo distintas tareas y funciones describas líneas abajo.

Labores realizadas:

- 1. Soy responsable del procesamiento y actualización de la información correspondiente a la cartografía digital.
- 2. Superviso, encomiendo y controlo las tareas del personal técnico.
- 3. Coordino con el supervisor informático el desarrollo de programas y aplicaciones GIS.
- 4. Me encargo de hacer la validación y consistencia de la información gráfica
- 5. Responsable de coordinar con el supervisor informático del procesamiento de la base de datos para su correcto enlace.
- 6. Estaba a cargo de armar la estructura de la base gráfica para la entrega de información. Controlar la correcta aplicación de la codificación empleada. Coordinar con el supervisor de fotogrametría sobre las entregas de las ortofotos para la edición y vectorización de la cartografía.

En noviembre del año 2021 hasta octubre 2022 desempeñé la fusión de editor cartográfico en el Departamento de edición cartográfica y editor de datos Lidar en Departamento de Lidar a cargo del Ing. Godofredo Valdiviezo en la empresa H.S.A. donde fui ganando más experiencia y criterio para la digitalización y restitución cartográfica.

### Labores realizadas:

- 1. Clasifiqué e hice la limpieza de nube de puntos Lidar con el software Terrasolid para la generación de DTM, DSM y las curvas de nivel.
- 2. Generé las quebradas y cotas utilizando el MDT creado para su posterior manejo en las otras áreas.
- 3. Digitalicé, corregí y validé de la cartografía en 2D y 3D
- 4. Generé y manejé de la geodatabase en GIS
- 5. Me encargue de hacer la elaboración de planos cartográficos, planos llave y planos de ubicación para su presentación y su posterior ploteo de la cartografía final con el programa AutoCAD Civil 3D.

En junio del año 2019 hasta marzo del año 2021 me desempeñé como operador topográfico en el área de Geodesia y Topografía en la empresa H.S.A. donde pude ampliar mis conocimientos gracias a los ingenieros y técnicos que me enseñaron el manejo de los equipos geodésicos y topográficos.

Labores realizadas:

1. Encargado del establecimiento y Monumentación de puntos de orden C para la generación de la red geodésica primaria y secundaria, para luego enlazarlas a una estación de rastreo permanente del IGN certificados para su posterior certificación.

- 2. Hice la lectura y medición de datos de los puntos geodésicos, puntos de apoyo fotogramétrico (PAF), puntos de apoyo a Lidar (PAL)y puntos de paso (PP).
- 3. Responsable como jefe de cuadrilla en hacer nivelación geométrica a través de la red de puntos de control vertical (BM's).
- 4. Encargado de hacer proceso y post proceso de la data recolectada en campo.

En agosto 2016 – abril 2017 realicé la función de cadista y operador de equipos GNSS en la empresa AIDC ingenieros consultores S.A.C. donde inicie mi carrera entrando al mundo de la de topografía y geodesia que fue el área donde me desempeñe en adelante y me llevo a estudiar la carrera técnica de SENCICO.

Objetivos realizados:

- 1. Diseñé y elaboré los planos y plantillas en AutoCAD
- 2. Encargado de hacer el levantamiento geodésico a través del método estatico..
- 3. Procese la aerotringulación de imágenes áereas obtenidas a través de levantamiento fotogramétrico y puntos de apoyo fotogramétricos establecidos.
- 4. Operé los equipos Geodésicos y Topográficos en el área de Geodesia y Topografía, estaba en el área como ayudante técnico.

#### **1.2 Descripción de la empresa**

Horizons South America S.A.C. es una empresa encargada de realizar servicios cartográficos, esta se encuentra trabajando desde 1996; en proyectos más importantes en latinoamérica, sin descuidar nuestro país; está en los principales proyectos de energía, infraestructura, gas, agricultura, minería, medioambiente, petróleo, proyectos de inversión y cartografía aeronáutica.

Datos de la empresa

- RUC: 20299154310
- Razón Social: Horizons South America S.A.C.
- Nombre Comercial: Horizons Perú
- Tipo Empresa: Sociedad Anónima Cerrada
- Condición: Activo
- Fecha Inicio Actividades: 22 / Enero / 1996
- Dirección Legal: Av. Del parque 150 156 Urb. Limatambo, San Isidro, Lima, Perú

Esta empresa se enorgullece de todo su personal; ya que actualmente cuenta con pilotos, ingenieros, fotogrametristas, especialistas Lidar, operadores de cámaras aéreas digitales, sensores aero-laser, geodestas, editores cartográficos quienes en conjunto forman un equipo de primer nivel. Esta empresa cuenta con aeronaves Cessna Conquest II,310 R y Piper Chieftain, Cámaras Digitales ADS 80, LIDAR Aerolaser ALS 70, Equipos GPS trimble R7, estaciones totales y los más sofisticados softwares de fotogrametría, edición Lidar y cartografía.

## **Proyectos Perú**

- Transportadora de gas del Perú S.A.
- Savia Perú S.A.
- Pacific stratus energy S.A., sucurs
- Petrobras energía Perú S.A.
- Repsol exploración Perú
- Petrominerales Perú S.A.

## **Proyectos en la región**

- M.X.P. Colombia S.A.
- Equion energy

## **1.2.1 Elaboración de Cartografía**

Con el empleo de tecnología LIDAR-ADS, podemos generar gran cantidad de información, entre la que se puede mencionar, aquella que nos permite reconocer los elementos del proyecto, como es la cartografía base:

- Planos Topográficos de precisión.
- Ortofotografías a Color e Infrarroja y combinación de Bandas Espectrales.
- Modelo Digital de Terreno.
- Modelo Digital de Superficie.
- Imagen de Intensidad.

Tenemos aquella que nos permite también, contrastar los elementos del proyecto, como es la Cartografía Temática:

- Mapa de Altura de Arboles.
- Mapa de Cobertura de Vegetación.
- Mapa de Pendientes.
- Mapa de Uso de Suelos.
- Mapa Hidrográfico.
- Mapa de Zonas Inundables.

Y, sobre todo, nuestra información digital permite mediante el empleo de GIS,

analizar los elementos cartográficos, y obtener entre otros:

- Mapa de Densidad de Arboles.
- Detección de cambios de superficie en el tiempo.
- Cálculo de Biomasa.
- Simulación de Inundaciones.
- Foto identificación de Oleoductos y Derrames.
- Radio Frecuency-Shadow Zone Model.

## **1.2.2 Plano y mapas temáticos**

• Plano topográficos: En la figura 01 se muestra el producto final de la cartografía representada en un modelo de plano topográfico a escala, estos nos representan características físicas del terreno, tales como edificaciones, cercas, caminos, ríos, lagos, bosques etc.

## **Figura 01**

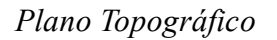

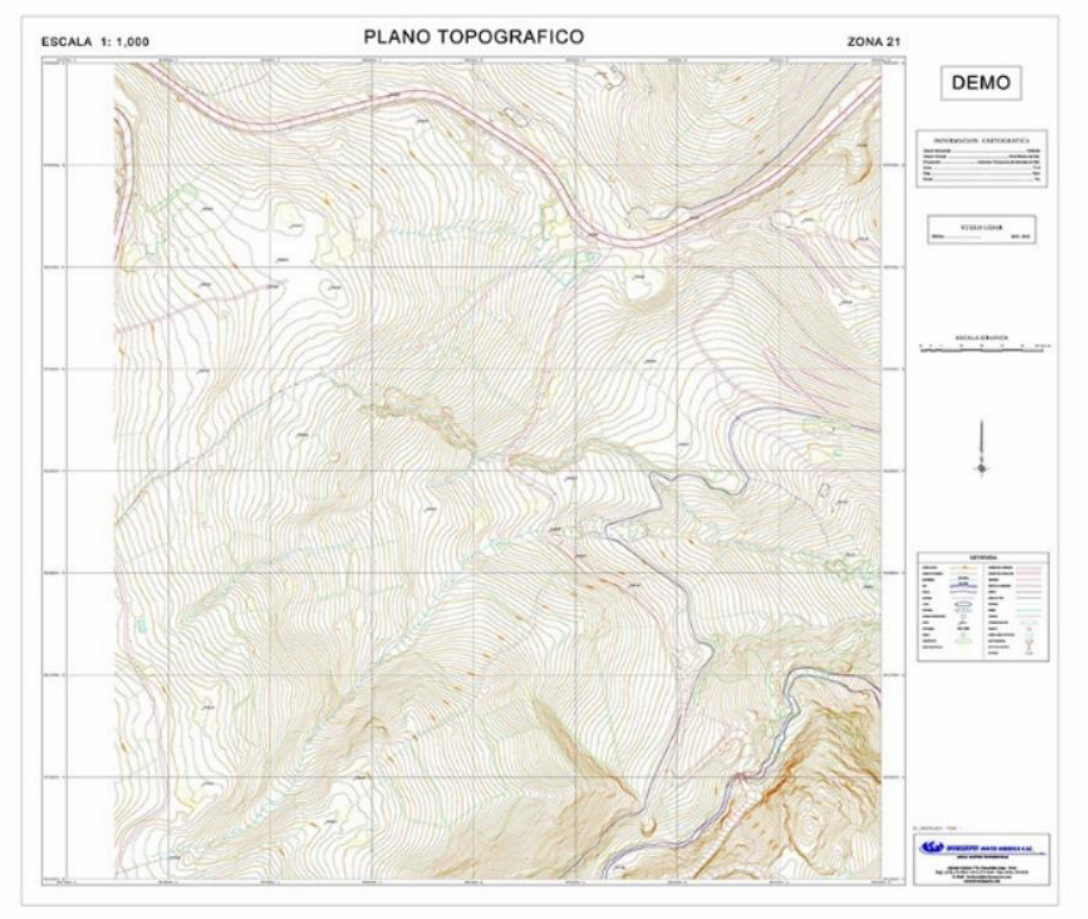

*Nota*: Plano cartográfico entregado como producto final

## • Mapa de altura de Arboles

El mapa de altura de árboles permite realizar una primera segmentación de la cobertura vegetal y de este modo zonificar los diferentes tipos de bosques (por ejemplo: arboles de 0 a 10 mts, de 10 a 20 mts, asociados a bosque primario, bosque secundario, etc).

En la figura 02 se muestra cómo se va clasificando los puntos de vegetación según la altura donde se encuentra se la designando un color distinto como se ve en este caso

## **Figura 02**

Mapa de altura de árboles

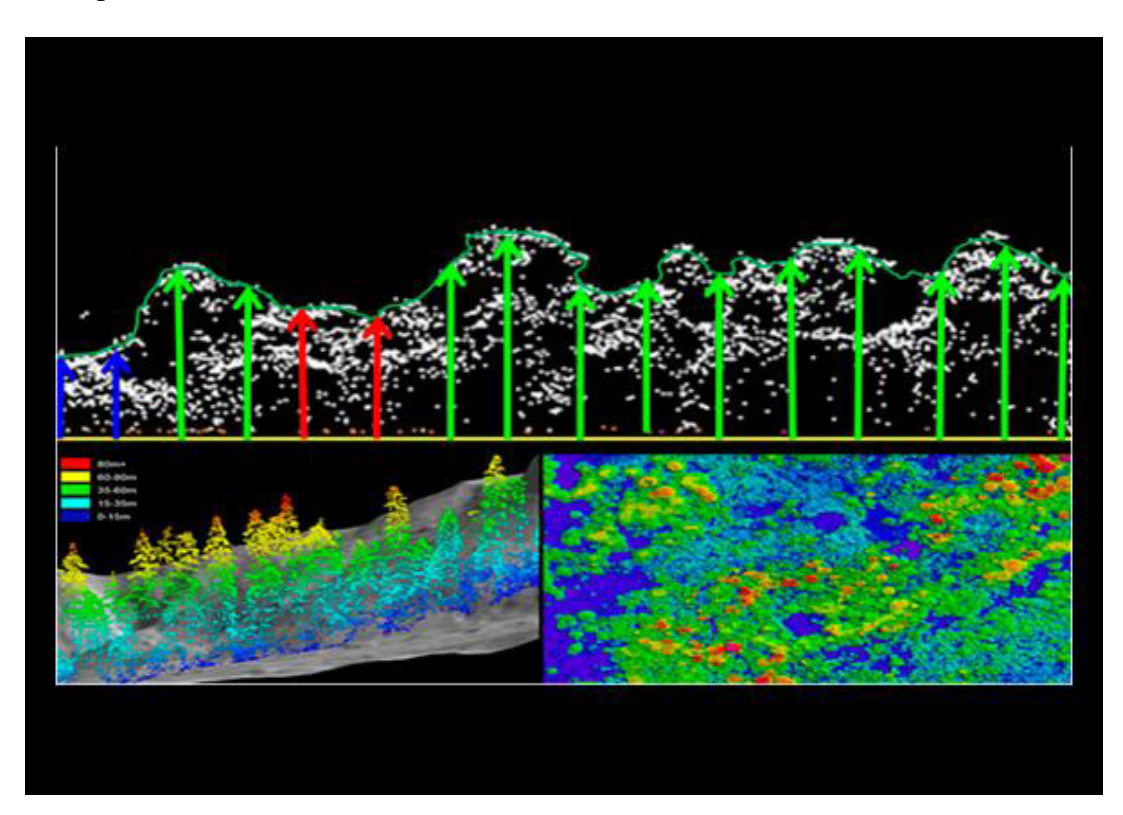

Nota: Imagen tomado de los productos del departamento de edición Lidar.

• Mapas hidrográficos y de microcuencas

Estos mapas se generan con la información de cotas obtenidas por el sensor LIDAR LEICA ALS-70, inicialmente se genera el modelo digital de terreno MDT, y con respecto a esta información las cotas han sido medidas por debajo del dosel de árboles (longitud, latitud y cota), se procesa la información para la generación de la red hidrográfica y de la delimitación de las micro cuencas. Esta información es muy importante debido a que permite planificar con precisión el diseño de proyectos de ingeniería, así como estimar las cuencas de recepción de precipitación y los correspondientes caudales que discurrirán por los ríos y quebradas. Los mapas resultantes son vectoriales

En la figura 03 se muestra la dirección de las quebradas realizadas en el departamento de edición Lidar tomando como base un modelo digital de elevación para crear el flujo hídrico.

## **Figura 03**

DTM para la generación de mapas hidrográficos y microcuencas

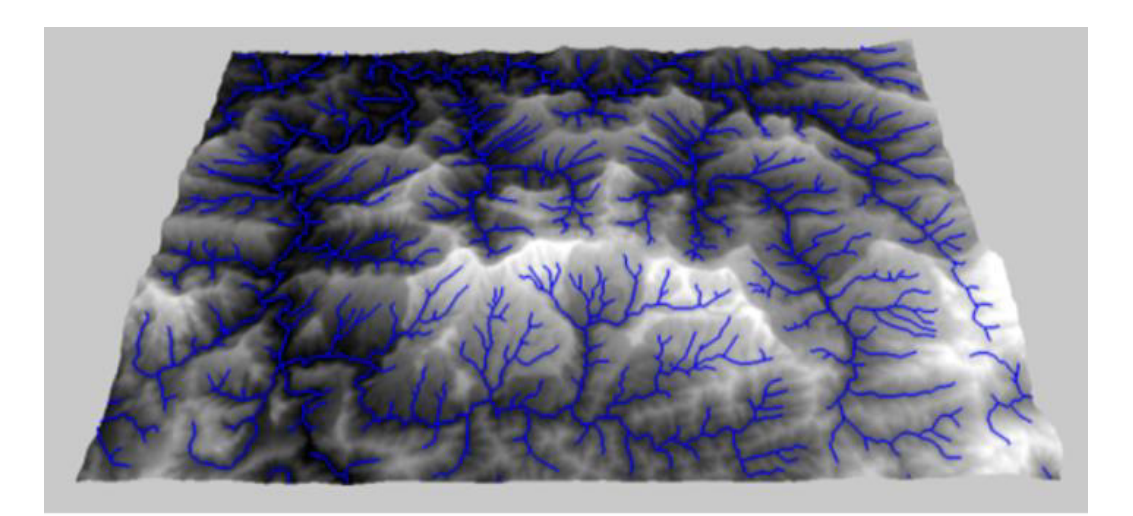

Nota: *Fuente Horizons South S.A.C*.

• Mapa de suelos

Son mapas generados a partir de la información obtenida por la cámara digital multiespectral LEICA ADS-80, la cual es procesada digitalmente. El producto resultante de este proceso digital es un mapa de distribución de las diferentes coberturas de vegetación en el cual podemos identificar coberturas a nivel de grandes unidades como bosque primario, bosque secundario, pastos, cultivos entre otras superficies*.*

En figura 04 se muestra un mapa de suelos mostrando imágenes multiespectrales y su altura en los modelos digital de superficie (MDS).

## **Figura 04**

Imágenes de mapas de suelos

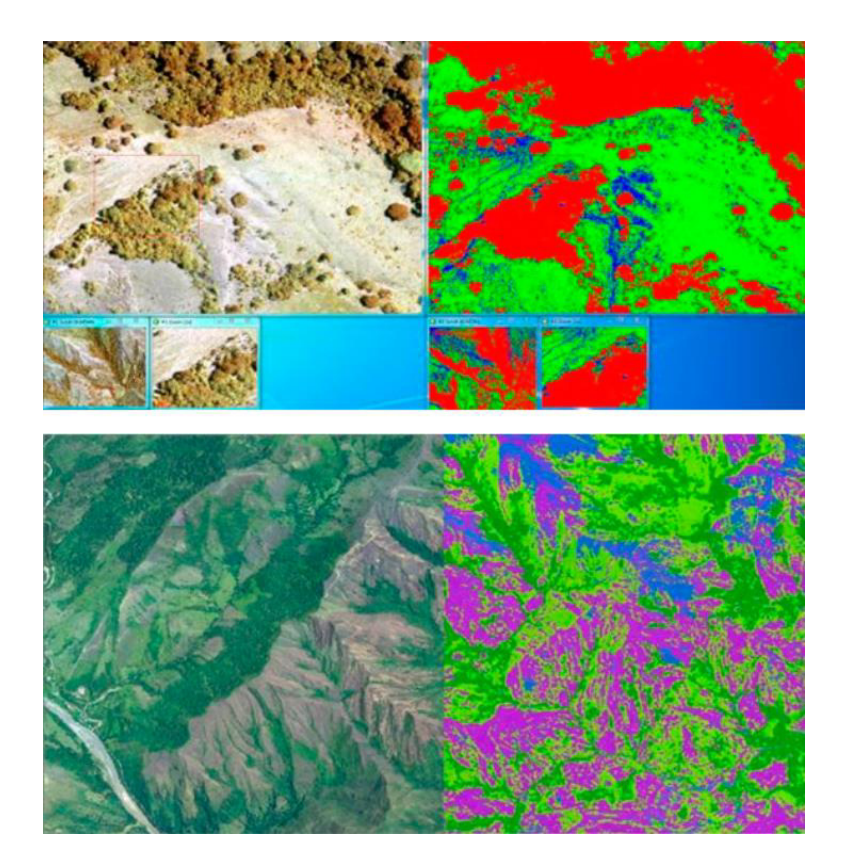

Nota: Imagen tomada con sensor multiespectral de H.S.A.

## 1.3 **Organigrama de la empresa**

En la Figura 5, se muestra el esquema gráfico que nos representa la estructura interna de la empresa Horizons South América SAC, este organigrama de proyectos nos muestra las jerárquicas y las competencias de las mismas, la cual en la actualidad está encabezada por el gerente de proyectos Carlos Mucching Mendoza.

## **Figura 05**

*Organigrama de la empresa*

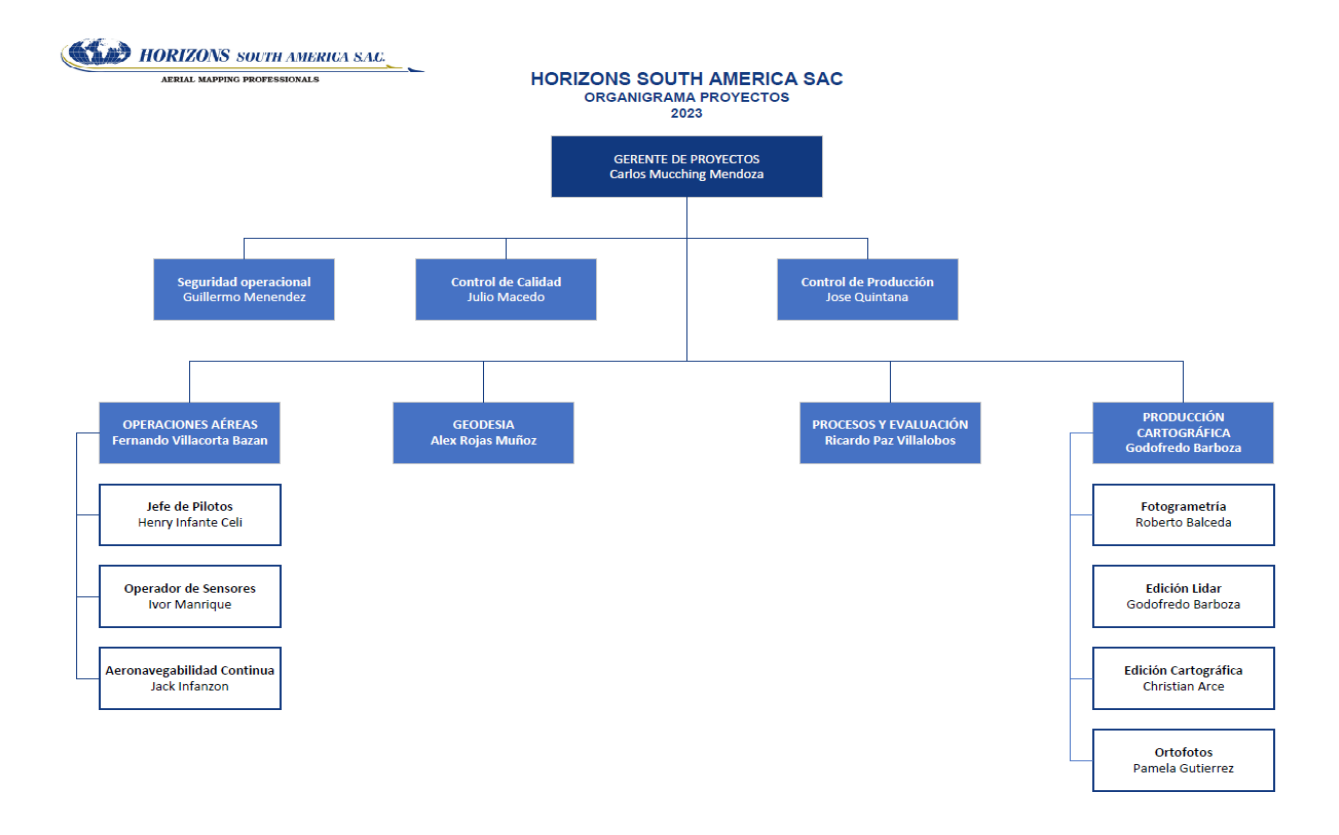

### **1.4 Áreas y funciones desempeñadas**

## **Áreas:**

- Departamento de Geodesia y Topografía
- Departamento de Edición LIDAR
- Departamento de Edición Cartográfica

#### **Funciones desempeñadas:**

En el área de geodesia y topografía desempeñe la función de operador geodésico para la toma de datos y su posterior proceso y post proceso de la data generada por los equipos Geodésicos GNSS como el trimble R7 y Topográficos como el Nivel electrónicos Sprinter M250 para el establecimiento del marco geodésico de referencia y la generación de los productos cartográficos, de acuerdo a las características establecidas de los clientes.

En el departamento de Edición Lidar cumplí la función de editor Lidar donde hacia la clasificación de las nubes de puntos en su respectiva clase como suelo, edificios, vegetación alta media baja, puntos bajos, key point, con el software TerraScan, TerraModel y Terrafhoto utilizando diferentes rutinas para cada tipo de proyecto con el objetivo de generar un el modelo digital de elevación DEM como el DTM y DSM para generar las curvas de nivel según quiera el cliente.

Actualmente estoy como responsable del departamento de edición cartográfica y CAD donde me encargo de supervisar, encomendar y controlar las tareas del personal técnico asi mismo hacer la revisión y validación de la data restituida en Fotogrametria y Lidar para su posterior ploteo y entrega de los productos cartográficos utilizando los software MicroStation y Civil 3D.

#### **II Descripción de una actividad especifica**

#### **2.1 Descripción del tema**

En este proyecto sobre la viabilidad para la construcción de un parque Eólico en Punta Lomitas me desempeñe tanto en las áreas de geodesia, Lidar y cartografía, centrándonos en el para este informe la parte edición cartográfica donde describiremos los métodos y procedimientos utilizados para obtener la cartografía básica digital utilizando información georreferenciada para su posterior uso.

El proyecto se ubica dentro de los límites de la provincia de Ica, aproximadamente a 50 km al sur de la ciudad del mismo nombre, y cuenta con una extensión de 8,300 hectáreas distribuidas en zonas definidas por ENGIE tal como se muestra en la siguiente figura.

## **Figura 6**

*Extensión total del proyecto Punta Lomitas*

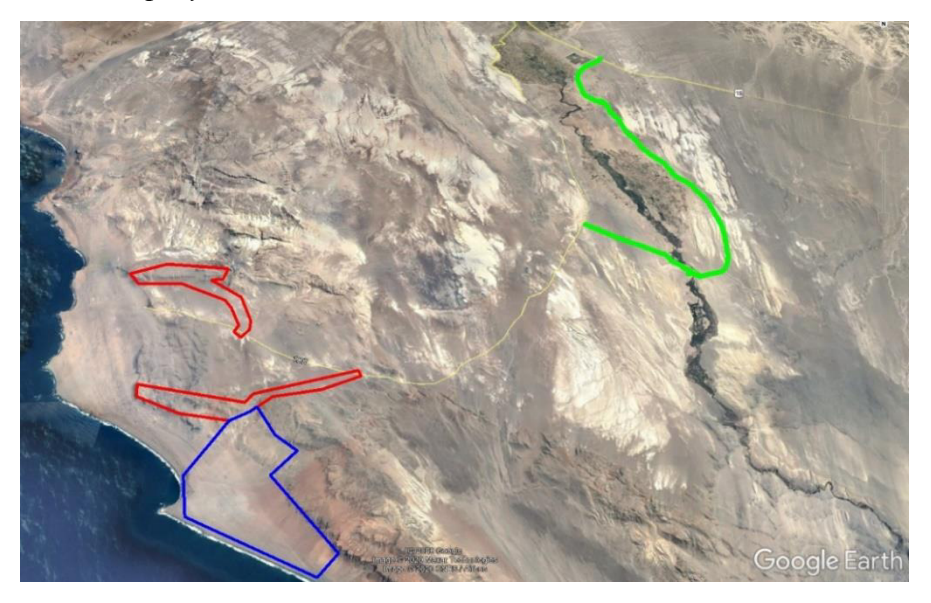

Nota: *Fuente Horizons South S.A.C*.

El proyecto contiene a su vez 3 zonas las cuales están diferenciadas por colores:

- 1. Acceso Alternativo para el PY Punta Lomitas de color verde, Tiene una longitud de 35 km del acceso alternativo, con un área estimada de 410 hectáreas.
- 2. Otros Accesos son 2 polígonos de color rojo el primer polígono se llama Lomitas Plus Norte de 985 Ha y el segundo Lomitas Plus Sur de 925 Ha.
- 3. Lomitas Sur Tiene un área de 2,820 Ha aproximadamente

Para acceder al área del se operó desde la ciudad de Ica trasladándose diariamente por la carretera Panamericana sur hacia la zona de trabajo donde se hizo las mediciones con equipos GNSS. Y el vuelo fotogramétrico.

## **2.2 Objetivo**

El objetivo general de este informe es mostrar cómo se hizo la generación cartografía del proyecto Punta Lomitas para poder tener la información y analizar su viabilidad de acceso hasta el área donde se tiene proyectado construir el parque eólico teniendo en cuenta aspectos como el ámbito de aplicación de la cartografía para dicho caso, sin perder de vista el objetivo de tratar de transmitir una información científica a los usuarios que necesitan transformar los datos en términos logísticos o económicos.

## **Objetivos Específicos**

- Describir el flujograma utilizado para la elaboración de la cartografía básica para el proyecto de Punta Lomitas.
- Presentación de los planos cartográficos a escala con su correcto control de calidad especificado por el cliente.

#### **2.3 Metodología e instrumentos utilizados**

Para la elaboración de la cartografía básica se utilizó el catálogo de objetos del Instituto Geográfico Nacional del Perú. (2011). Este catálogo de Objetos y símbolos para la producción de cartografía básica escala 1:1000, tiene el propósito dar a conocer a los usuarios y productores de cartografía básica, las especificaciones para representar gráficamente los fenómenos del terreno. Documento que será usado por entidades públicas y privadas que elaboren o actualicen la cartografía básica del país.

Paralelamente se hizo uso de las ortofotos o fotoimágenes, esta nos representa por medio de imágenes procesadas la representación de la superficie que se desea, además de estar georreferenciadas está libre de ruidos y deformaciones. (SNCP, 2019)

#### **2.3.1 Cartografía base urbana y rural escala 1 / 1000**

La caracterización y simbolización de una cartografía urbana a escala 1/1000 es la siguiente:

**1.División administrativa o geopolítica:** Limite distrital, límites arqueológicos, límite de parcela, límite de cultivo.

**2.Relieve:** Curva índice, curva intermedia, cota, punto geodésico.

**3.Hidrografía:** Río, acequias, límite costero, alcantarilla, tanque reservorio.

**4.Área construida:** Área construida, límite de manzanas, límites de lote, áreas de recreo, colegios, iglesias, hospital, veredas, berma, escalera, áreas de educación superior, aeropuertos, cementerios, muelle, jardines exteriores, parques, zonas de relave, zonas de desmonte, cantera, cresta norte, erosión, hombro tajo abierto, talón tajo abierto, cerco, pared.

**5.Vías:** Carretera, Asfaltado, Vía Afirmada, Óvalos, Intercambio Vial, Camino Herradura, Sendero, Carretera en Construcción, Puentes, Puente Peatonal, Túnel, Línea Férrea, Estación Férrea, Puente Ferroviario, Hitos Kilométricos.

**6.Conducciones eléctricas y transmisiones:** Línea de transmisión de alta tensión, torres de alta tensión, postes de baja tensión, poste eléctrico, postes de alta tensión, postes de luz, postes de telefonía, antenas de comunicación.

**7.Tipografía:** Nombre de accidentes lineales (río y quebrada), nombre de urbanizaciones o conjuntos habitacionales, nombre de parques, nombre de óvalos, nombre de intercambio viales, nombre de avenidas, nombre de jirones, nombre de calles, nombre de pasajes, nombre de prolongaciones, nombres de accidentes hipsográficos (cerro y lomas), nombres de centros culturales principales, nombre de poblados (pueblo), nombres de puntos de control, nombres de vegetación, áreas delimitadas, nombre de lugares, nombre de aguas abierta, nombre de lago, nombre de laguna, valor de curva de nivel .

#### **8.Tipografía para toponimia:**

- Tamaño texto: 5 m
- Estilo: Italic 23

A continuación, hacemos un resumen en la siguiente tabla donde se muestra los niveles cartográficos utilizados en la cartografía básica, cada uno con sus respectivas propiedades utilizadas.

#### **Tabla 1**

## *Códigos de niveles cartográficos*

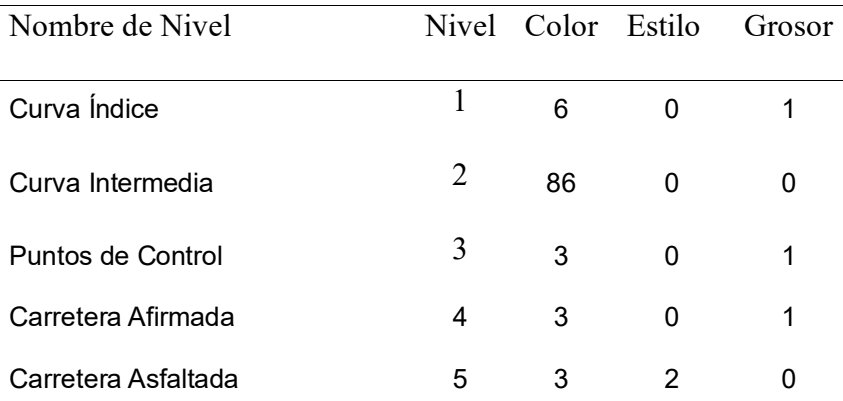

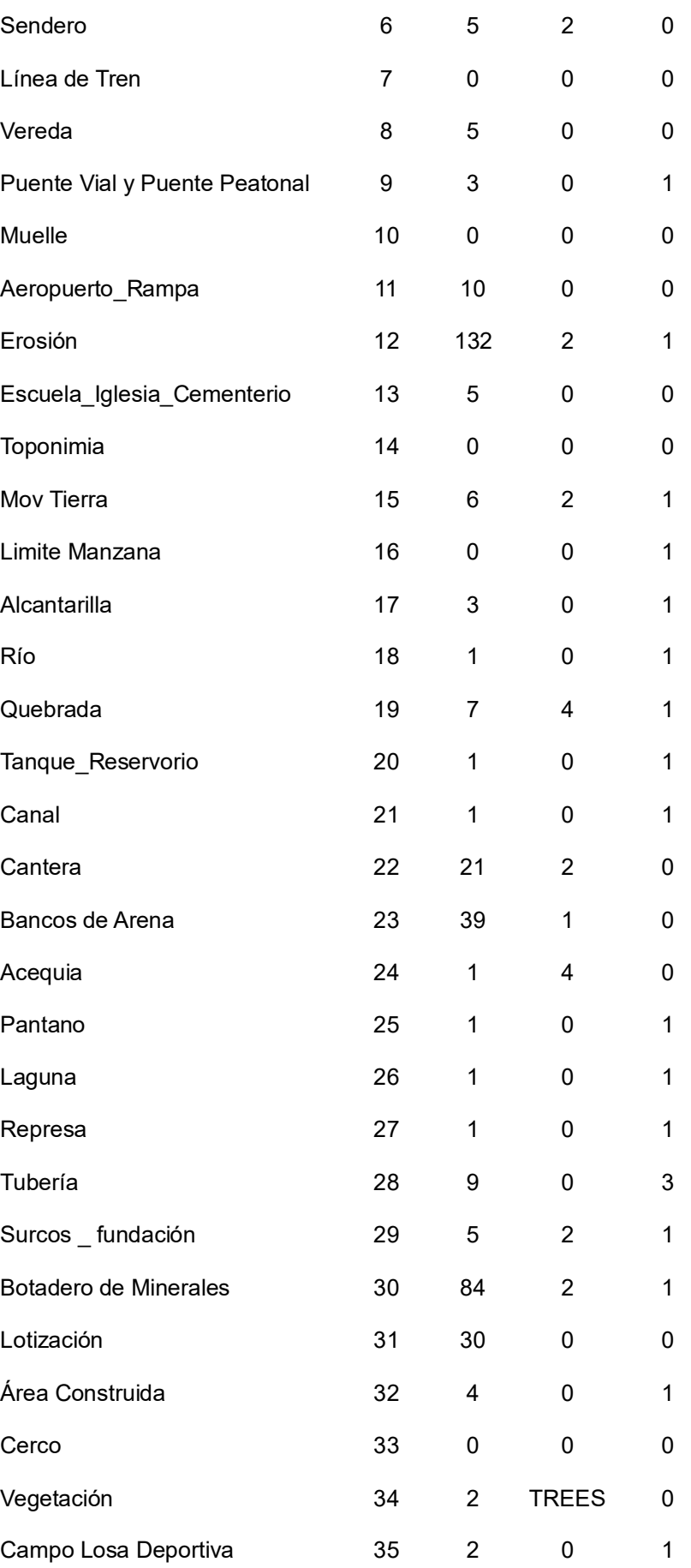

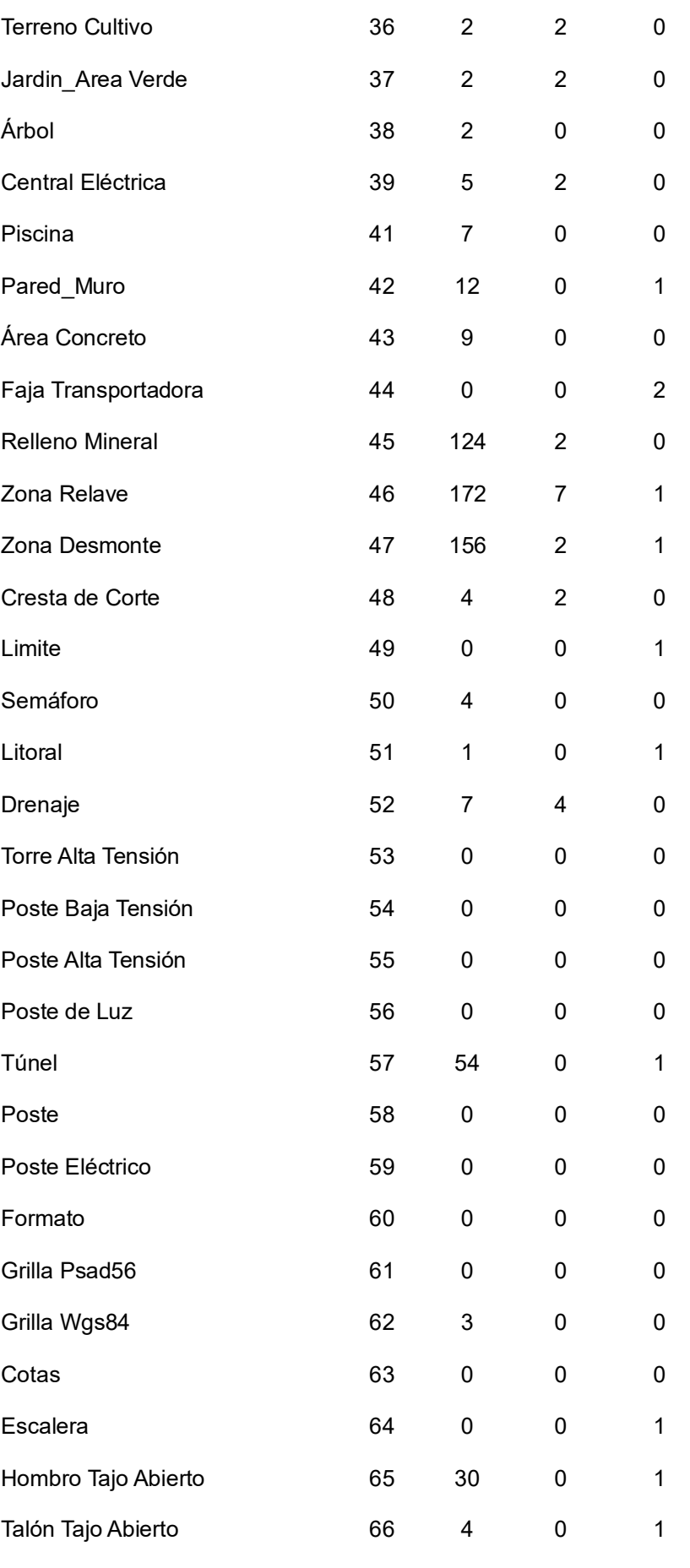

Nota. Adaptado de catalogo de objetos de Horizons Sudamérica S.A.C

## **2.3.2 Proceso de edición cartográfica**

El proceso de edición cartográfica es de la siguiente manera cualquiera que sea la procedencia del insumo.

## *2.3.2.1 Pasos previos antes de tener el insumo*

- 1. Al recibir la orden de trabajo se archiva y se solicita al área de Planeamiento que este sería el Límite del Proyecto.
- 2. Posteriormente se crea una carpeta con el nombre del proyecto tal como lo indica la orden de trabajo dentro del capeta del año que corresponde
- 3. Se procede con la realización de la Distribución de Laminas (Planos y Ortofotos), de acuerdo a escala teniendo cada lámina un área útil de 50x50 cm.
- 4. Se hace la generación de grillas en AutoCAD civil 3d
- 5. Seguidamente hacemos la fusión de layout y grillas para obtener el laminado
- 6. Ploteo de Puntos de Control
- 7. Generación de Toponimia
- 8. Edición cartográfica (separación por niveles, nombres y asignación de atributos) como elementos hidrográficos, Planimetrico e hipsograficos.

## *2.3.2.2 Insumos de restitución:*

Una vez terminada la restitución planimetría y altimétrica se empieza el proceso de edición cartográfica siguientes los siguientes pasos.

- 1 Unión de los modelos restituidos por modelos en archivos dgn.
- 2 Búsqueda de elementos que no correspondan en planimetría y altimetría
- 3 Separación de elementos por layer
- 4 Asignación de color, estilo y grosor al bloque del archivo dgn según la tabla siguiente.
- 5 Unión de archivos dgn que contienen el dtm para el calculo de curvas de nivel según la escala.
- 6 El archivo de DTM se exporta a archivos ASCII.

## *2.3.2.2 Insumos de Láser y Fotogrametría*

En esta etapa se recepcionan las curvas de nivel con un archivo de texto el cual es utilizado para la obtención de cotas del proyecto.

## **Insumos de Fotogrametría**

- Unión de DTM generado en MicroStation
- Se exporta a archivos ASCII el DTM si así lo solicite la orden de trabajo como producto a entregar.
- Generación de curvas de nivel

## **Insumos de Edición Laser**

- Se recibe las curvas de Nivel y se procede a dar un chequeo general
- Se recibe el archivo .txt el cual se utilizará para la generación de Cotas.

## *2.3.2.4 Pasos a seguir en la edición cartográfica posterior al recibir el insumo*

- **1.** Etiquetado de curvas de nivel.
- **2.** Fusión de curvas, planimetría, Puntos de control, toponimia en bloques.
- **3.** Corte de Laminas
- **4.** Fusión de la información cartográfica con sus respectivas grillas y formatos.
- **5.** Edición de curvas de Nivel
- **6.** Control de calidad interno
- **7.** Se exporta a AutoCAD 2010, dxf, Shape o el formato que el cliente requiera.
- **8.** Se purga los archivos.
- **9.** Se procede a entregar al Departamento de Control de Calidad mediante un correo donde se indica la ruta donde se encuentra los productos.
- **10.** Se espera las observaciónes y de existir se procede a levantarlas.
- **11.** Se Graba los productos a entregar según indica la orden de trabajo en un disco duro externo o se sube a la plataforma de Dropbox según sea lo requiera el cliente.
- **12.** Se prepara la tapa agregándolo al disco para ser enviado al Departamento de Control de calidad
- **13.** Se envía un correo con el contenido al Departamento de control de calidad.

 La siguiente figura 07 mostramos el flujograma utilizado para la producion cartografica usado para este proyecto.

# **Figura 07**

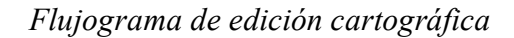

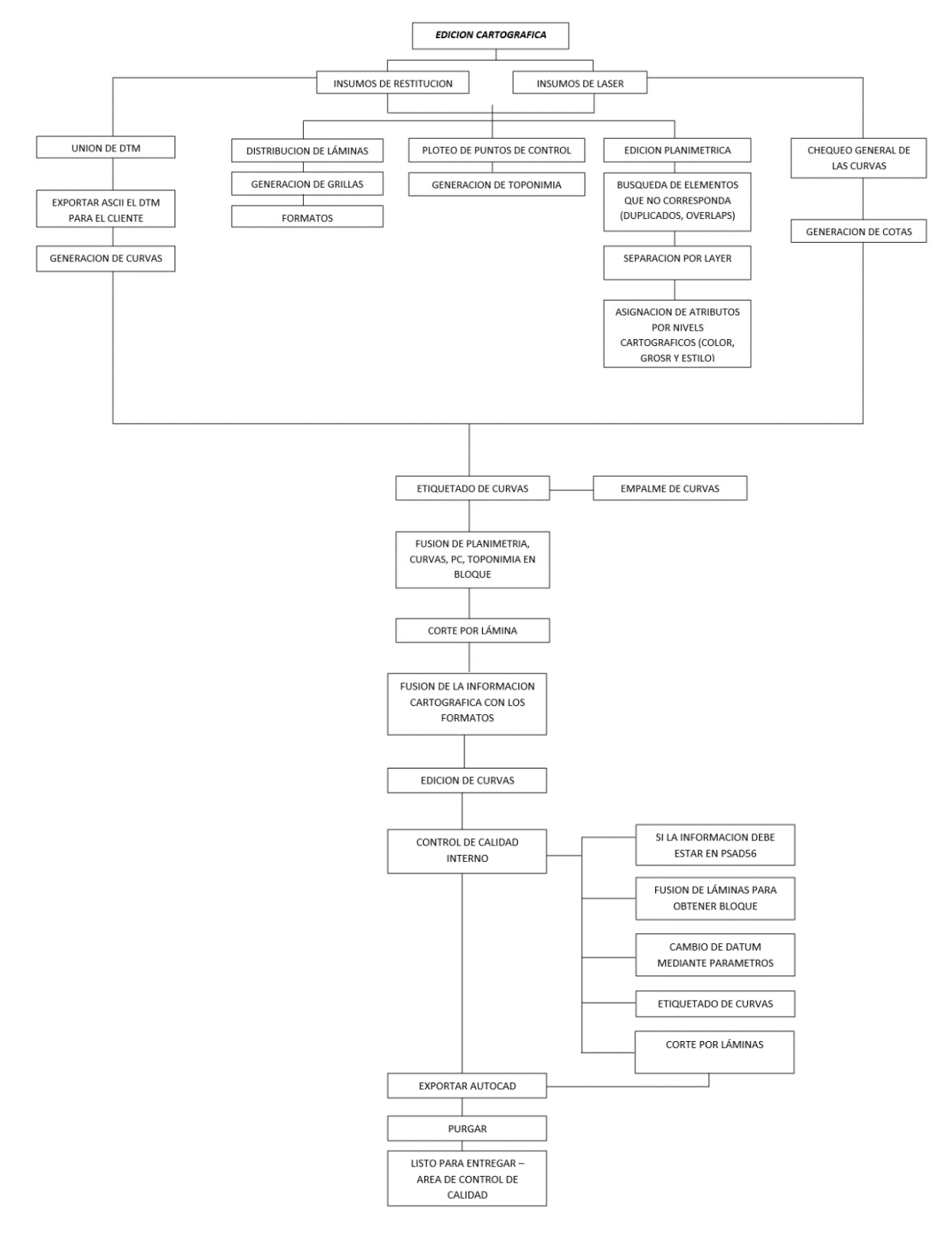

## *2.3.2.5 Presentación final de los productos*

Para la representación del producto final se procedo de la siguiente manera:

- Cortado de láminas de los bloques de archivos dgn
- Juntar cada lamina con su respectivo formato.
- Etiquetado de curvas
- Cada lamina se exporta a archivos dwg o según requiera el cliente.

Finalmente, el producto viene hacer un plano topográfico que se muestra a continuación.

## **Figura 08**

## Plano topográfico modelo 1

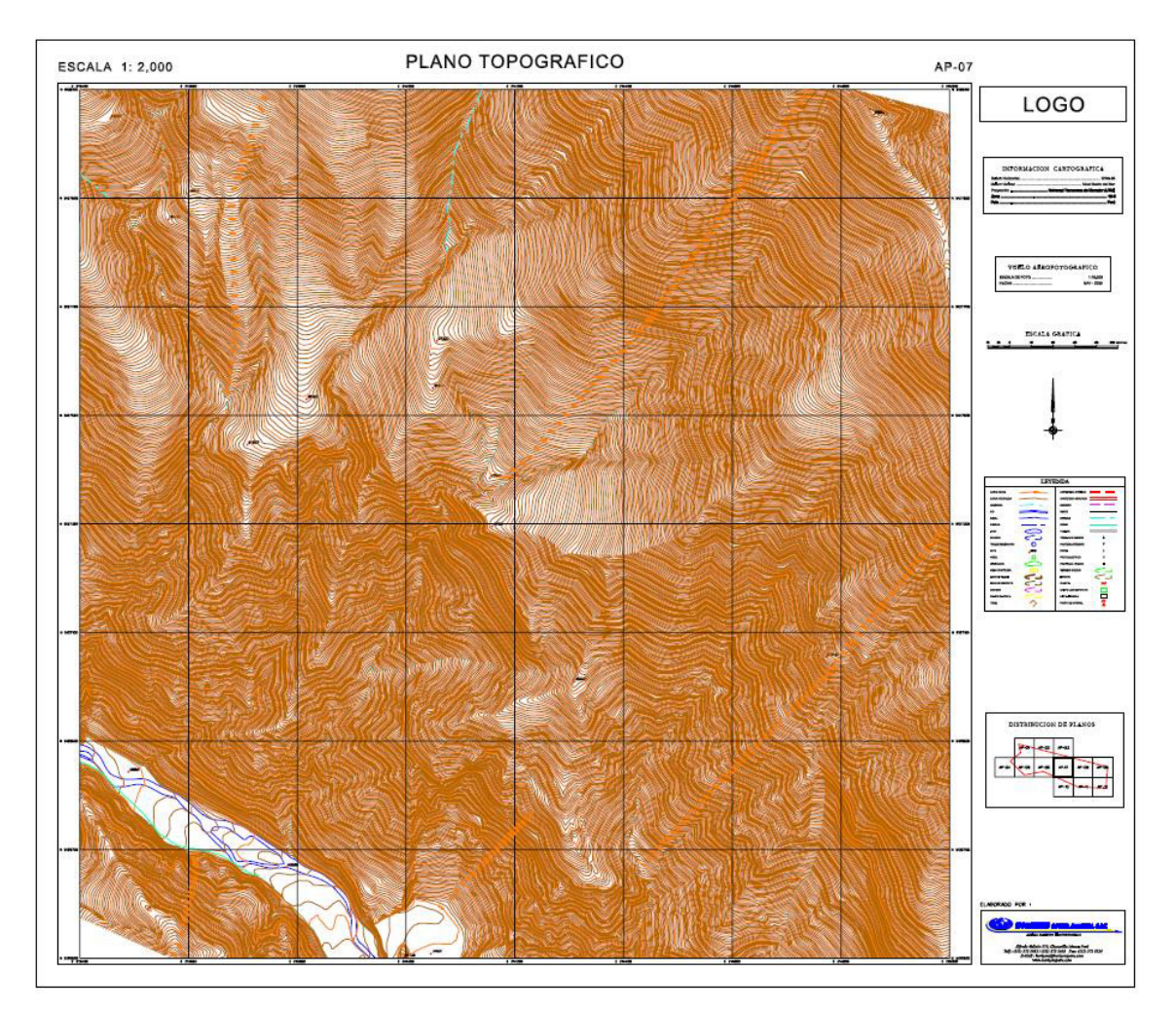

Nota: Elaboración del departamento cartográfica H.S.A.

# **Figura 9**

Plano topográfico modelo 2

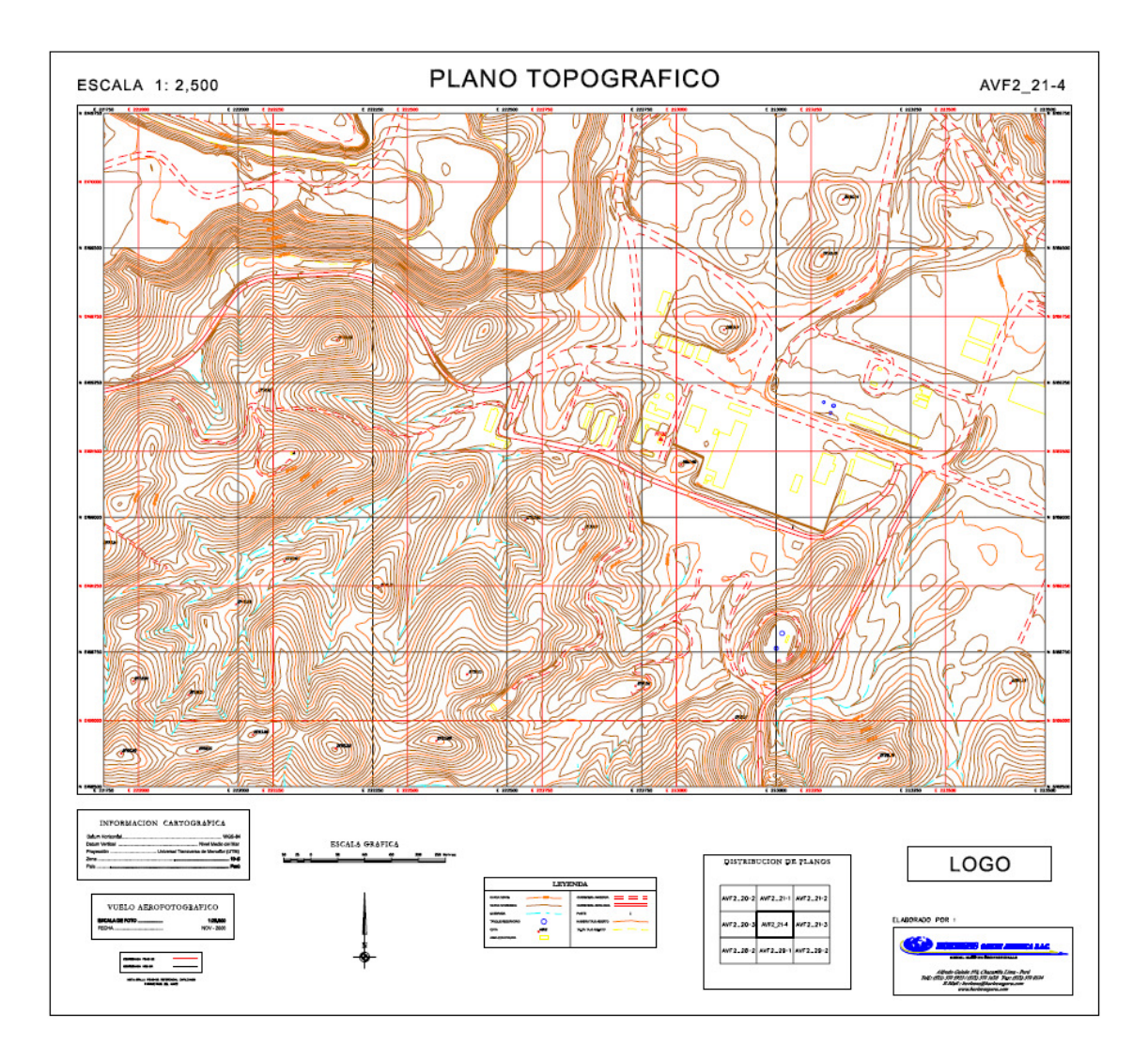

Nota: Elaboración del departamento cartográfica H.S.A

#### **2.4 Instrumentos**

Los equipos utilizados en el proyecto se encontraron en perfecto estado y repotenciados con los softwares actualizados para su mejor uso en la digitalización, restitución y posterior ploteo de la cartografía, estos fueron 4 máquinas Procesador Intel® Core™ i7-12700 de 10ᵃ generación (núcleos E de hasta 3,60 GHz; núcleos P de hasta 4,80 GHz) Memoria 64 GB DDR4-3200 MHz (UDIMM) - (4 x 16 GB). Estos equipos fueron manejados por personal técnico cartográficos calificado.

## **2.5 Conclusiones más relevantes**

La finalidad del proyecto fue presentar la cartografía básica para analizar la viabilidad de los accesos para poder llegar a construir un parque eólico el cual si fue desarrollado ya que el acceso si era viable con una idea de poder ampliar el área más adelante con otro proyecto de ampliación Lomitas.

#### **III Aportes más destacables a la empresa**

Los aportes que pude dar en Horizons South S.A.C. a lo largo del tiempo que estuve trabajando por mas de 3 años, iniciando como practicante por el área de geodesia y pasando al área de Lidar y edición cartográfica donde finalmente estoy a cargo como responsable del área fueron:

- 1. Elaboración del diagrama de flujo de trabajo en el área de cartografía para su posterior uso en los proyectos.
- 2. Implementar una base de plantillas en formatos .dgn, .dwg y .mxd para la optimización de tiempos en los procesos cartográficos ya que este no contaban con estas plantillas para su fluidez ahorrando así tiempo en los procesos.
- 3. Uno de mis aportes más destacados en el área de cartografía fue la actualización del software en todos los equipos, pasando de un Bentley MicroStation v8 2004 Edition (v8.5) con el cual trabajaron por más de 15 años al MicroStation CONNECT Edition (V10) mayo de 2017 el cual tiene mejores herramientas y procesos de topología más aficaces para nuestro trabajo.

## **IV Conclusiones**

- **4.1** Se elaboró la cartografía básica para el proyecto Punta Lomitas el cual era necesario para analizar la viabilidad para poder llegar al área designada para su posterior construcción de este parque eólico.
- **4.2** Se realizó el flujograma para entender la metodología, procedimientos y etapas las cuales se siguen para obtener una cartografía, tomando en cuenta la norma técnica del IGN, especificaciones técnicas para la producción de cartografía básica escala 1:1 000
- **4.3** Se obtuvo los planos Cartográficos para su presentación tal cual el cliente especifico con sus modelos de láminas y su respectiva codificación.

## **V Recomendaciones**

- **5.1** Realizar una inspección cada cierto tiempo con el avance los productos como planimetría en 2D, 3D y la generación de curvas para no tener un atraso a causa de insumos con información faltante.
- **5.2** Se recomienda utilizar el flujograma descrito para la obtención de una mejor y optima eficacia de productos en el departamento de edición cartográfica ya que así se mantiene en orden los insumos recibidos y los productos entregados.
- **5.3** Programar charlas y capacitaciones instructivas para una mejor fluides y optimar los tiempo en los procesos cartográficos ya que el manejo de los software y equipos están siempre en constante actualización.

## **VI. Referencias**

Garzón Heydt, M.G. (2006). *Unidades Temáticas Ambientales. CIE*. Dossat 2000.

- Instituto Geográfico Nacional (2011). Norma Técnica Especificaciones Técnicas para la Producción de Cartografía Básica a Escala 1:1000. Perú 2011.
- Saenz, N. (1992) Los sistemas de información geográfica (SIG) una herramienta poderosa para la toma de decisiones. *Ingeniería e Investigación,* (28), 31-40.
- Sistema Nacional Integrado de Información Catastral Predial [SNCP] (2019) *Manual de levantamiento catastral*

# **VII Anexos**

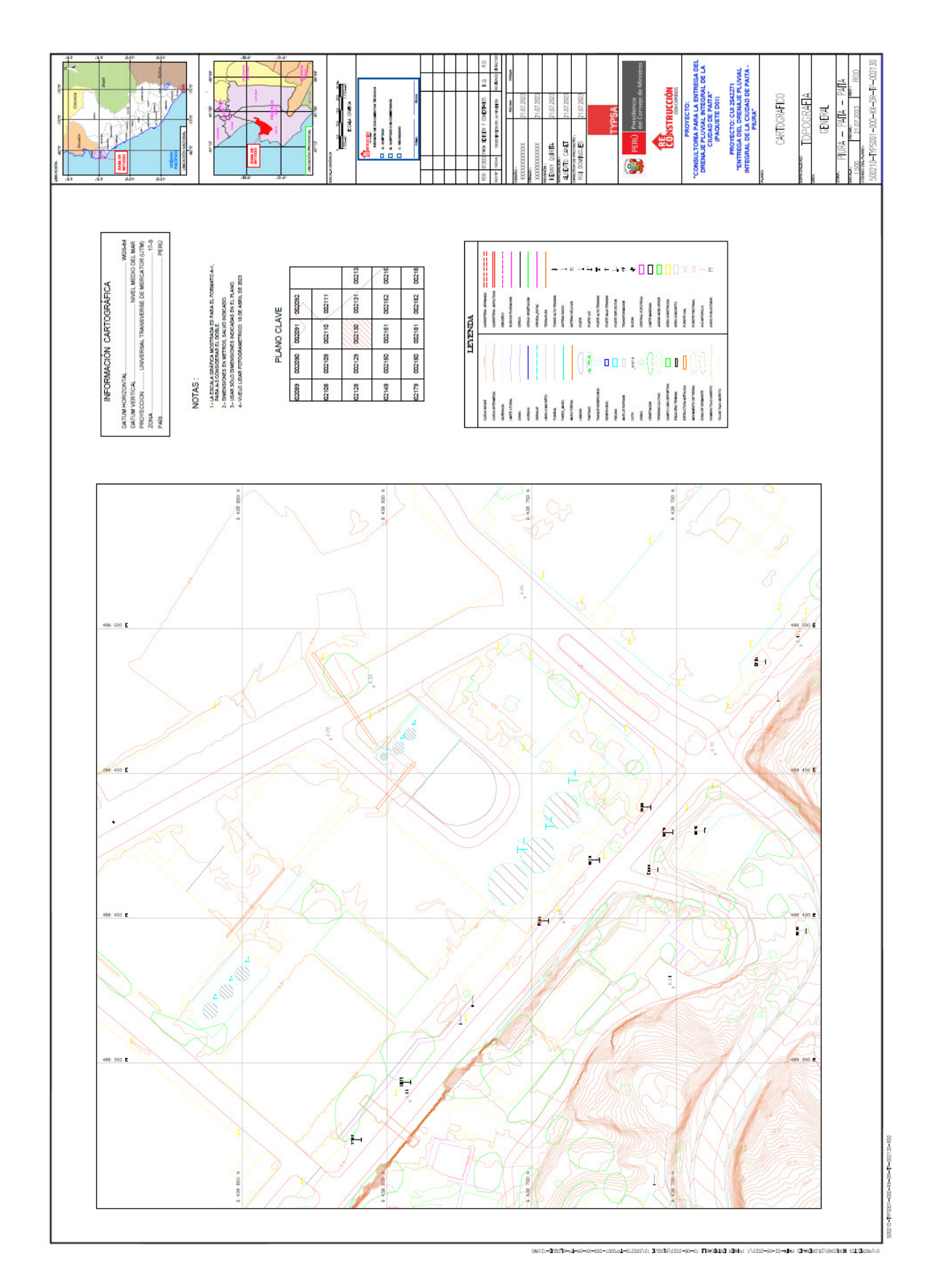